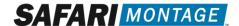

## CK-12 Foundation Integration SAFARI Montage v7.1

SAFARI Montage now offers eligible customers an exciting new CK-12 Foundation integration that provides:

- Access to over 19,000 high-quality free CK-12 Foundation STEM resource links. These concept-based OERs include videos, Flexbooks, interactive simulations, animations, assessment activities and real world applications, for 5,000+ K-12 Math & Science concepts
- Seamless incorporation of CK-12 Foundation STEM resource links in SAFARI Montage Playlists, Lessons, as well as SAFARI Montage-integrated Learning Management Systems
- IMS Global LTI-based Single Sign On (SSO) and Portal Link Access to CK-12 Foundation STEM resources

## **Requirements:**

- SAFARI Montage v7.1 or greater
- Active SAFARI Montage Core or Super Core Content Package Subscription
- CK-12 Foundation LTI Key & Secret

## **Notes**

- The CK-12 Foundation integration has been exposed via the **Admin > Interoperability Support > Services** menu to enable configuration even when not licensed for Interoperability Support Services
- Please contact SAFARI Montage Technical Support with questions pertaining to these instructions.
   SAFARI Montage Technical Support is available Monday Friday from 8 a.m. to 6 p.m. Eastern
   Time and may be contacted by telephone at 800-782-7230 or online via
   http://www.safarimontage.com/support
- Please obtain a CK-12 Foundation<sup>®</sup> LTI Key & Secret via https://www.ck12.org/pages/lmsintegrations/. Please contact CK-12 with any questions about the Key & Secret registration process by telephone at 650-353-4619 or by email at support@ck12.org.

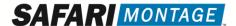

## **SAFARI Montage Configuration Instructions**

- 1. Obtain a CK-12 Foundation key & secret via the registration form available at <a href="https://www.ck12.org/pages/lmsintegrations/">https://www.ck12.org/pages/lmsintegrations/</a>
  - a. When filling out the request form select "Safari-Montage" for the LMS type
- 2. Activate the CK-12 Foundation Integration:
  - a. Navigate to **Admin > Interoperability Support > Services**, locate the CK-12 Foundation integration, and click **activate**
  - b. Click on **settings** and enter the following:

**Key:** CK-12 Foundation supplied LTI Key **Secret:** CK-12 Foundation supplied LTI Secret

**Link URL:** [Generated automatically]

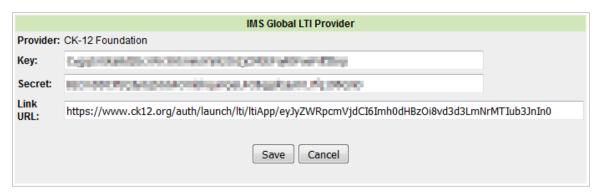

- c. Click **Save** to save changes
- 3. Click the **schools** link to refine schools and user types that will have access to CK-12 via SSO portal link

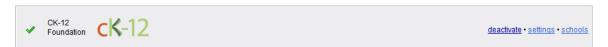

a. Select/deselect schools and user types that will have a CK-12 portal and/or dashboard link access.

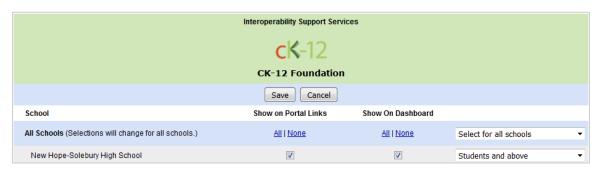

b. Click **Save** to save changes

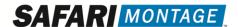

- 4. Activate the **CK-12 Foundation Digital Resource Weblinks** package
  - a. Navigate to Admin > Content & Modules > Content Packages
  - b. Locate the **CK-12 Foundation Digital Resource Weblinks** package and click the **activation** link
  - c. Assign the package to appropriate schools
- 5. Configuration of CK-12 Foundation integration is complete